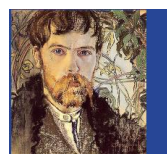

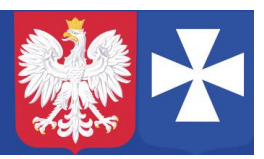

VIII LO w Rzeszowie. Opracował mgr Wojciech Hałucha.

## **Dostęp mobilny do Dziennika elektronicznego.**

节

Warunki konieczne:

1. Dostęp do dziennika elektronicznego.

2. Aplikacja mobilna Dzienniczek Vulcan

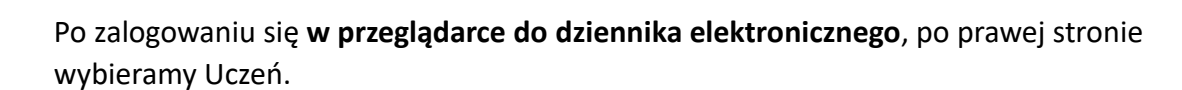

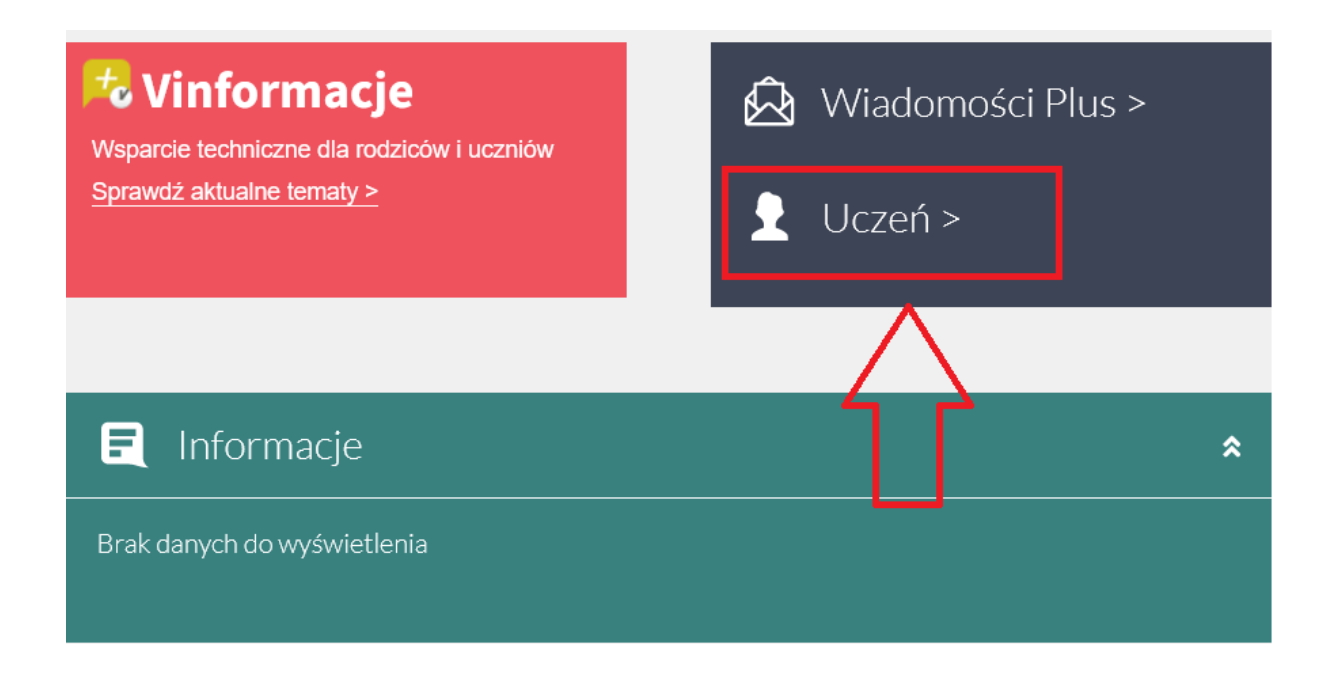

Na dole stronie po lewej stronie wybieramy **Dostęp mobilny** (należy przewinąć stronę w dół)

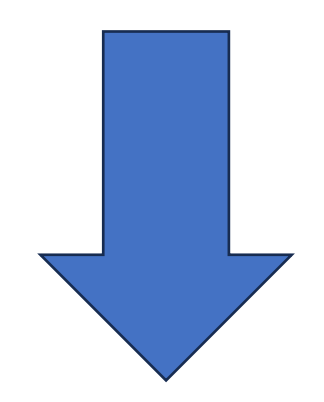

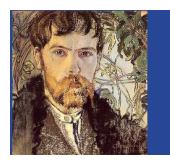

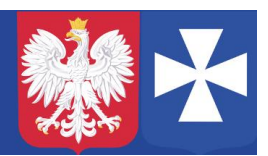

VIII LO w Rzeszowie. Opracował mgr Wojciech Hałucha.

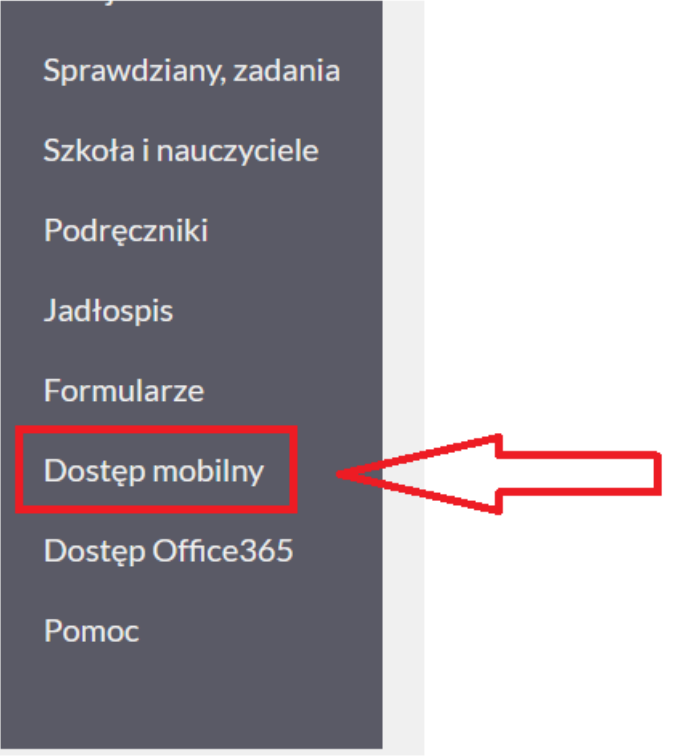

Uruchamiamy aplikację **Dzienniczek Vulcan** na telefonie (należy zezwolić na powiadomienia oraz korzystanie z aparatu) i po przejściu okien powitalnych wybieramy Kod QR.

W przeglądarce wybieramy Wygeneruj kod dostępu:

## Rejestracja nowego urządzenia

Kliknij poniższy guzik, aby zarejestrować nowe urządzenie mobilne za pomocą kodu QR.

**WYGENERUJ KOD DOSTĘPU** 

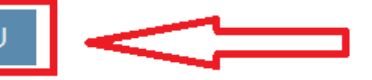

## Zarejestrowane certyfikaty urzadzeń

Na ekranie pojawi się kod QR, który należy zeskanować aplikacją Dzienniczek, następnie należy przepisać PIN, który znajduje się pod kodem QR.

Uwaga, kod QR jest aktywny tylko przez jakiś czas.

Aplikacja gotowa do pracy.